# Jahresgehalt am Bildschirm berechnen

#### Hauptseite > FIBU / FIBU II > Lohn/Gehalt > Jahresgehalt am Bildschirm berechnen

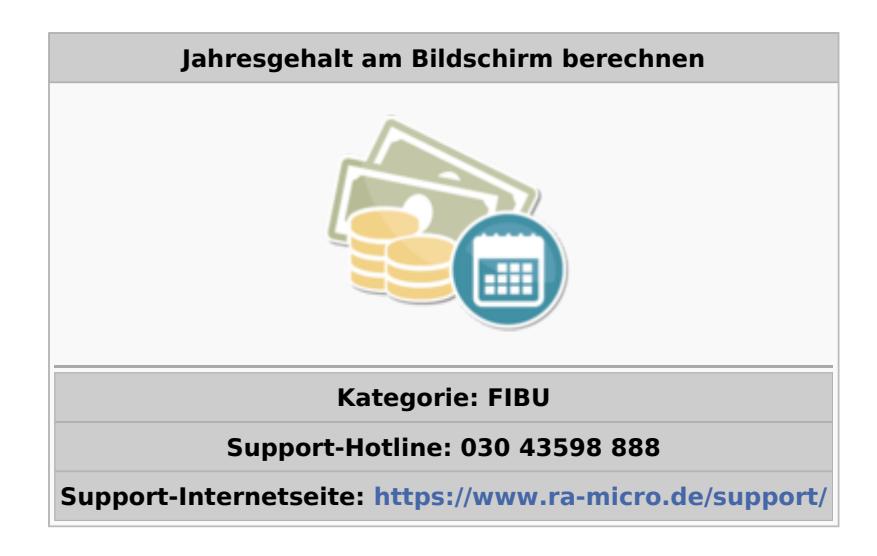

#### **Inhaltsverzeichnis**

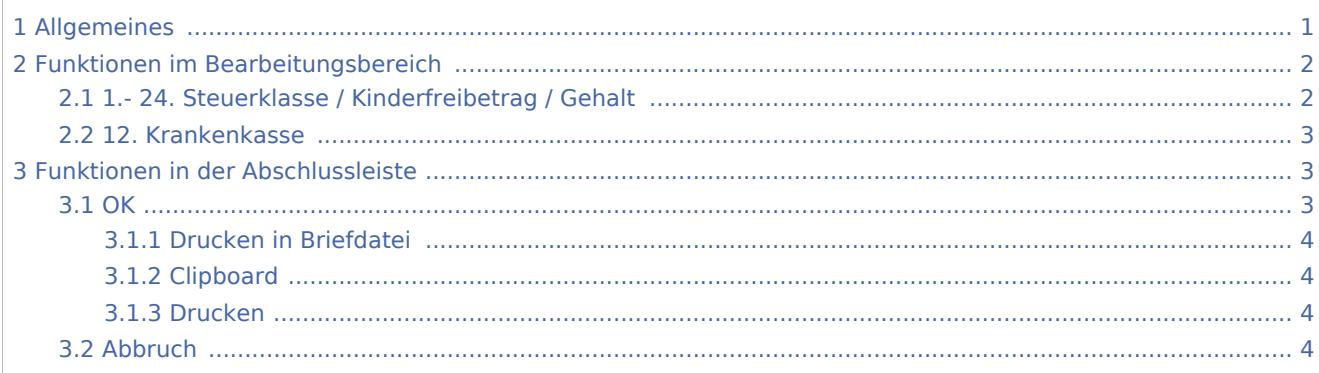

# Allgemeines

<span id="page-0-0"></span>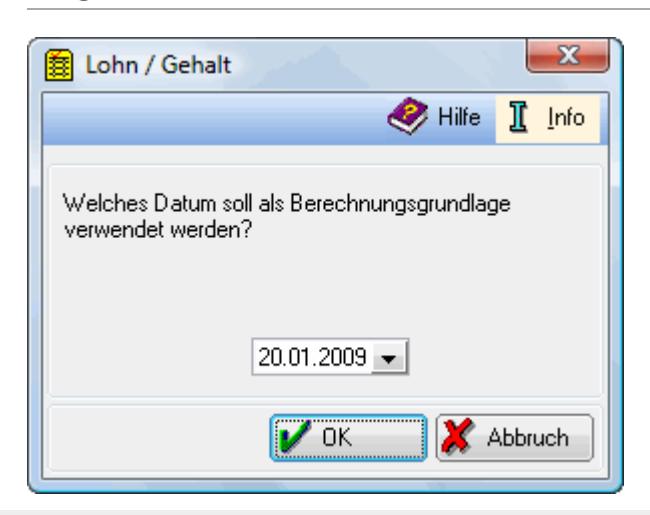

Mit dieser Programmfunktion lässt sich - unabhängig von den gespeicherten Mitarbeiterdaten - das Nettogehalt für ein ganzes Jahr direkt und schnell am Bildschirm berechnen.

Es ist das Systemdatum vorgegeben. Bei Bedarf ändern Sie das Datum. Beachten Sie, dass die folgende Berechnung auf den zu diesem Datum gültigen Allgemeindaten beruht.

#### OK öffnet die nachstehende Maske

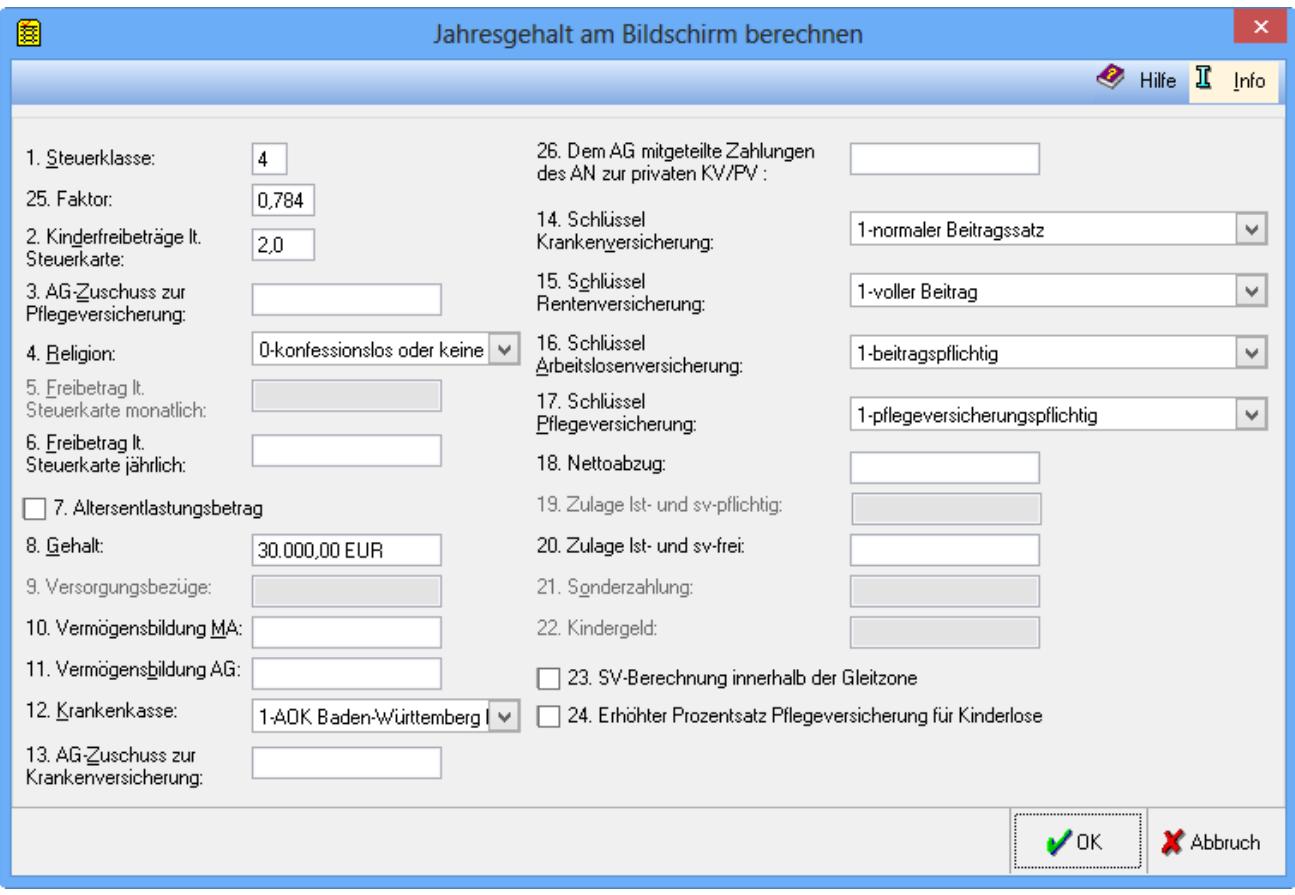

Mit dieser Programmfunktion lassen sich für ein Jahresgehalt die Abzüge und der verbleibende Auszahlungsbetrag ermitteln.

# <span id="page-1-0"></span>Funktionen im Bearbeitungsbereich

### <span id="page-1-1"></span>1.- 24. Steuerklasse / Kinderfreibetrag / Gehalt

Die notwendigen Daten werden eingetragen. Für die Eingaben und Schlüsselungen gelten die Ausführungen zu den entsprechenden Mitarbeiterdaten.

## <span id="page-2-0"></span>12. Krankenkasse

Zu beachten ist, dass in [Allgemeine Grunddaten ändern](https://onlinehilfen.ra-micro.de/index.php/Allgemeine_Grunddaten_%C3%A4ndern) zumindest eine Krankenkasse eingerichtet sein muss. Die Beitragssätze für die Krankenkasse müssen unter [Monatliche Grunddaten ändern](https://onlinehilfen.ra-micro.de/index.php/Monatliche_Grunddaten_%C3%A4ndern) eingetragen sein.

# <span id="page-2-1"></span>Funktionen in der Abschlussleiste

<span id="page-2-2"></span>**OK** 

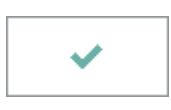

Nach Betätigung dieser Taste wird das Jahresgehalt berechnet. Das Jahresgehalt wird berechnet. Eine Übersicht wird angezeigt. Zu beachten ist, dass bei Änderungen von Beitragssätzen während des Jahres das Berechnungsergebnis ungenau ist.

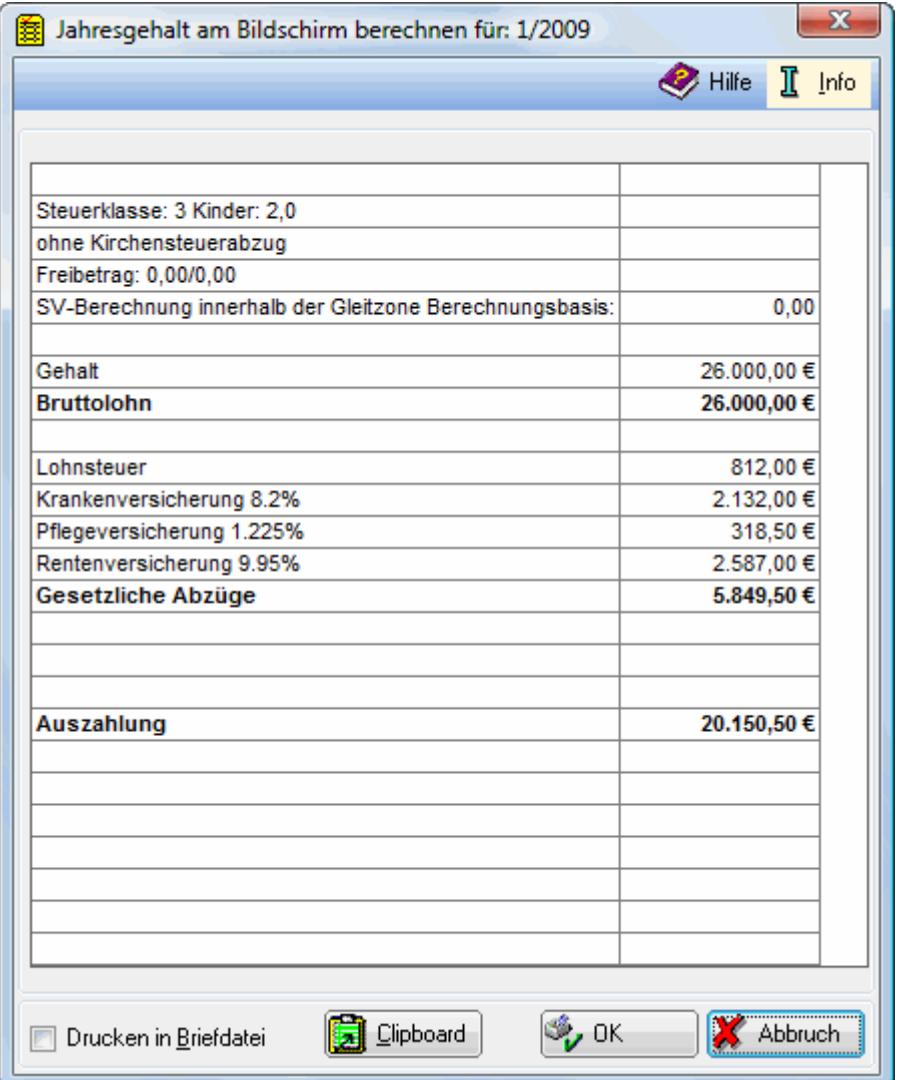

Hier wird Ihnen das Berechnungsergebnis angezeigt. Auf dem Ausdruck für die Akten wird der Zeitraum, für den die Berechnung erfolgt ist, vermerkt.

### <span id="page-3-0"></span>**Drucken in Briefdatei**

Haben Sie diese Einstellung gewählt, wird bei Betätigung der Drucktaste die oben angezeigte Berechnung als Briefdatei im RTF-Format gespeichert und kann anschließend in Ihrer bevorzugten Textverarbeitung, beispielsweise Microsoft Word (kurz MS Word), verarbeitet werden.

### <span id="page-3-1"></span>**Clipboard**

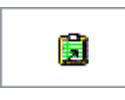

Die obige Berechnung wird in der Zwischenablage (Clipboard) gespeichert und kann in andere Programme eingefügt werden.

#### <span id="page-3-2"></span>**Drucken**

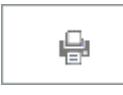

Druckt die ausgegebenen Daten und schließt das Berechnungsergebnisfenster. Haben Sie links die Einstellung Briefdatei gewählt, wird anstelle des Ausdruckes eine Speicherung als Briefdatei vorgenommen.

### <span id="page-3-3"></span>Abbruch

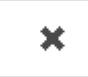

Beendet die Programmfunktion. Eine Speicherung erfolgt nicht.